## Hvordan unngå at e-post fra klubben sorteres som søppelpost i gmail

1. Trykk nedoverpila i søkefeltet

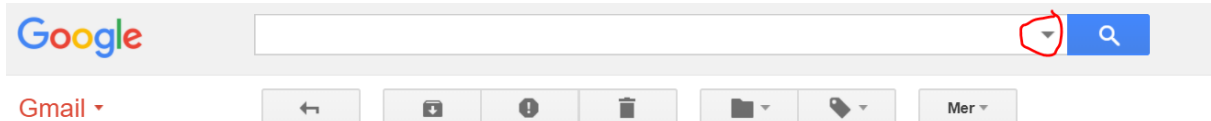

2. Skriv inn «nydalen.idrett.no» i Fra-feltet og velg «Opprett filter med dette søket»

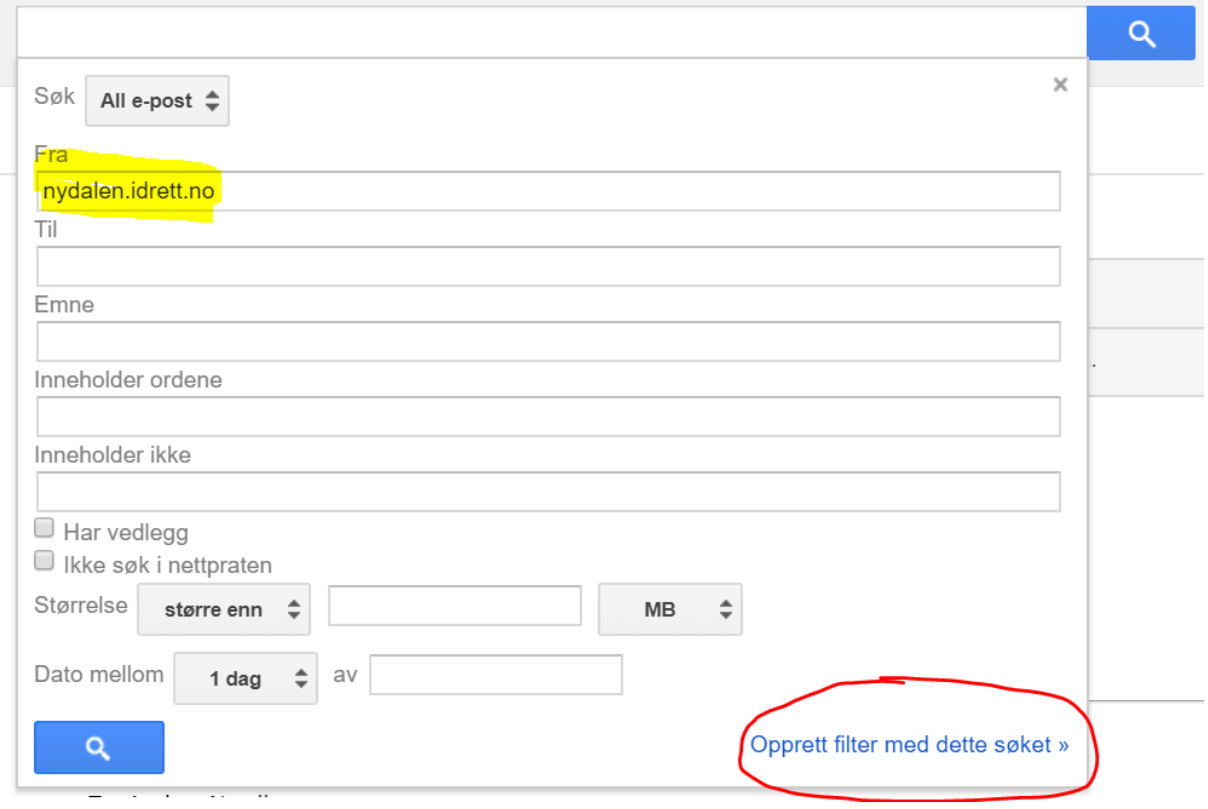

3. Kryss av «Send aldri til søppelpost» og trykk «Opprett filter»

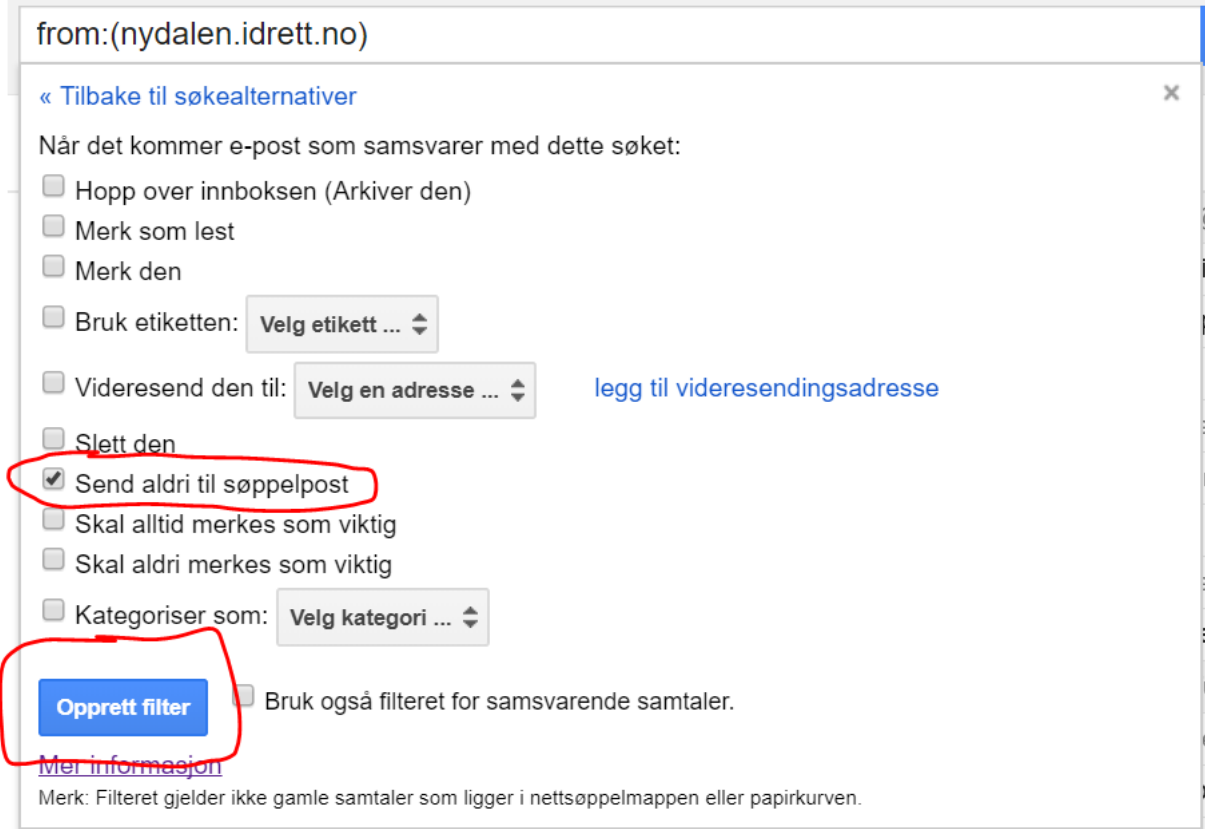

4. Etter opprettelse finner du filtrene under «Innstillinger > Filtre og blokkerte adresser

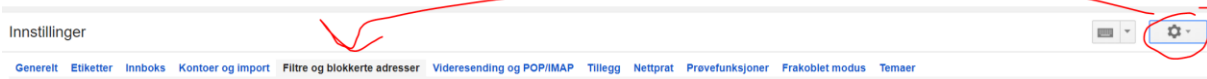